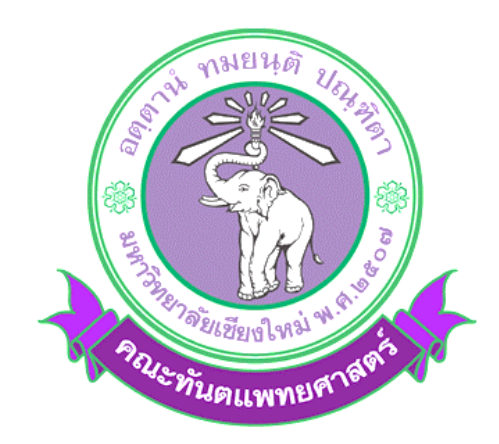

# **คู่มือประกอบการใช้งานระบบฐานข้อมูลบัณฑิตศึกษา**

# **ส าหรับนักศึกษาระดับบัณฑิตศึกษา**

# **คณะทันตแพทยศาสตร์ มหาวิทยาลัยเชียงใหม่**

# **เปิดใช้งานเบื้องต้น 3 ระบบฐานข้อมูล ดังนี้**

- การเสนออนุมัติหัวข้อโครงร่างวิทยานิพนธ์
- การเสนอขอสอบวิทยานิพนธ์
- การเสนอขอเปลี่ยนแปลงชื่อเรื่องวิทยานิพนธ์

#### **1. เข้าเว็บไซต์ [http://www.dent.cmu.ac.th/sis/](http://www.dent.cmu.ac.th/sis/%20%20จะ)**

### **จะพบหน้าต่างที่มีสิทธิการใช้งาน 3 ระดับ ให้เลือกใช้งานในระดับนักศึกษา**

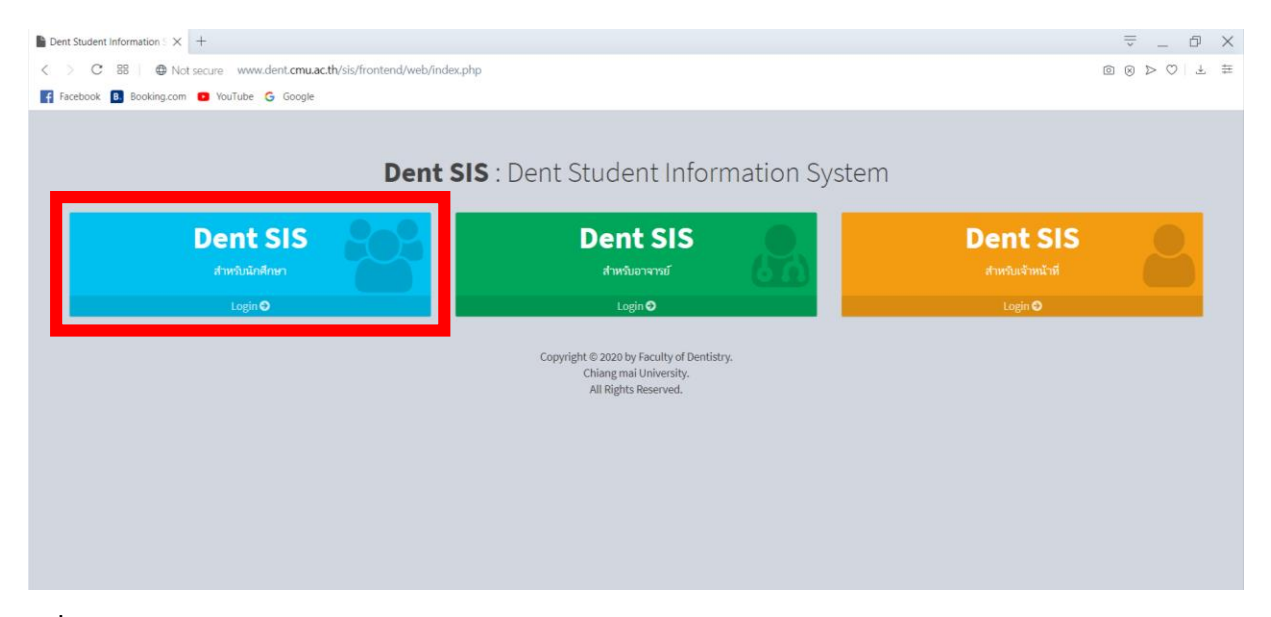

### **2. ลงชื่อเข้าใช้ระบบด้วย E-mail CMU Account**

\*\* สำหรับนักศึกษาหลักสูตรวุฒิบัตรให้ติดต่อขอ Username และ Password ได้ที่เจ้าหน้าที่ธุรการประจำสาขาวิชา

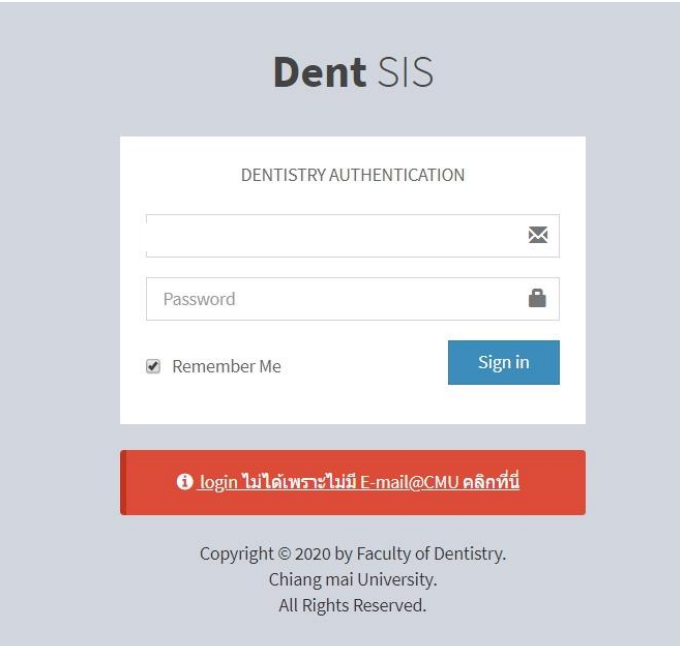

- **3. เมื่อลงชื่อเข้าสู่ระบบเรียบร้อยแล้ว นักศึกษาจะสามารถเข้าใช้งานระบบฐานข้อมูลได้ 3ระบบ ได้แก่**
	- การเสนอขออนุมัติหัวข้อโครงร่างวิทยานิพนธ์
	- การเสนอขอสอบวิทยานิพนธ์
	- การเสนอขอเปลี่ยนแปลงชื่อเรื่องวิทยานิพนธ์

# **การการเสนอขออนุมัติหัวข้อโครงร่างวิทยานิพนธ์**

1. เลือกเมนู Research/Thesis (งานวิจัย/วิทยานิพนธ์)

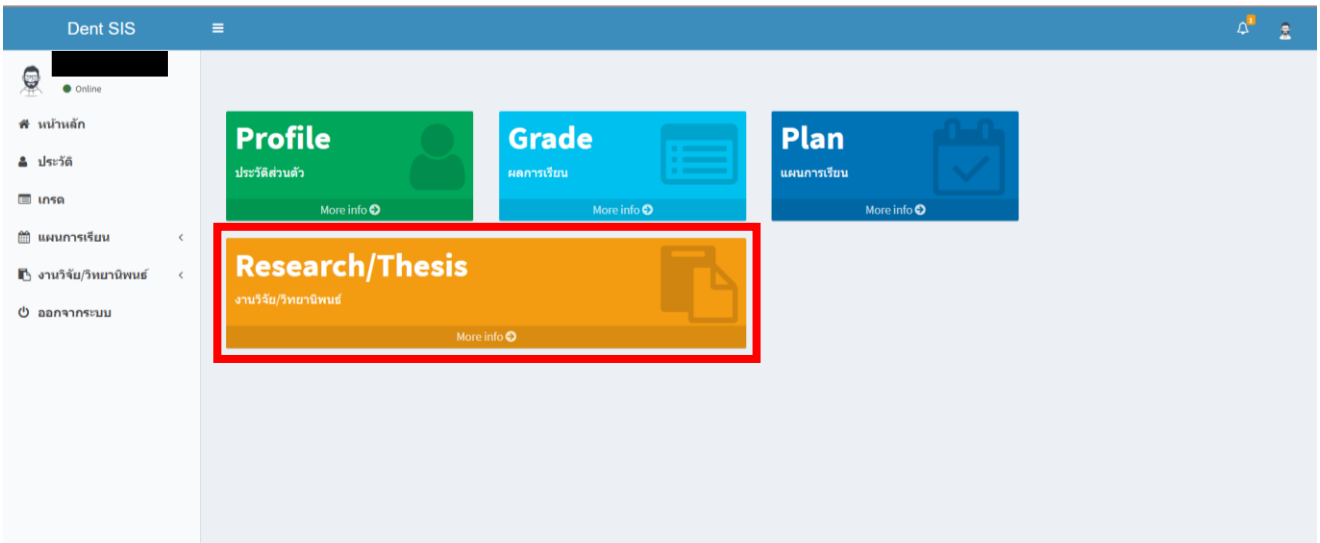

# 2. เลือก "เพิ่มข้อมูลการขออนุมัติหัวข้อและโครงร่าง"

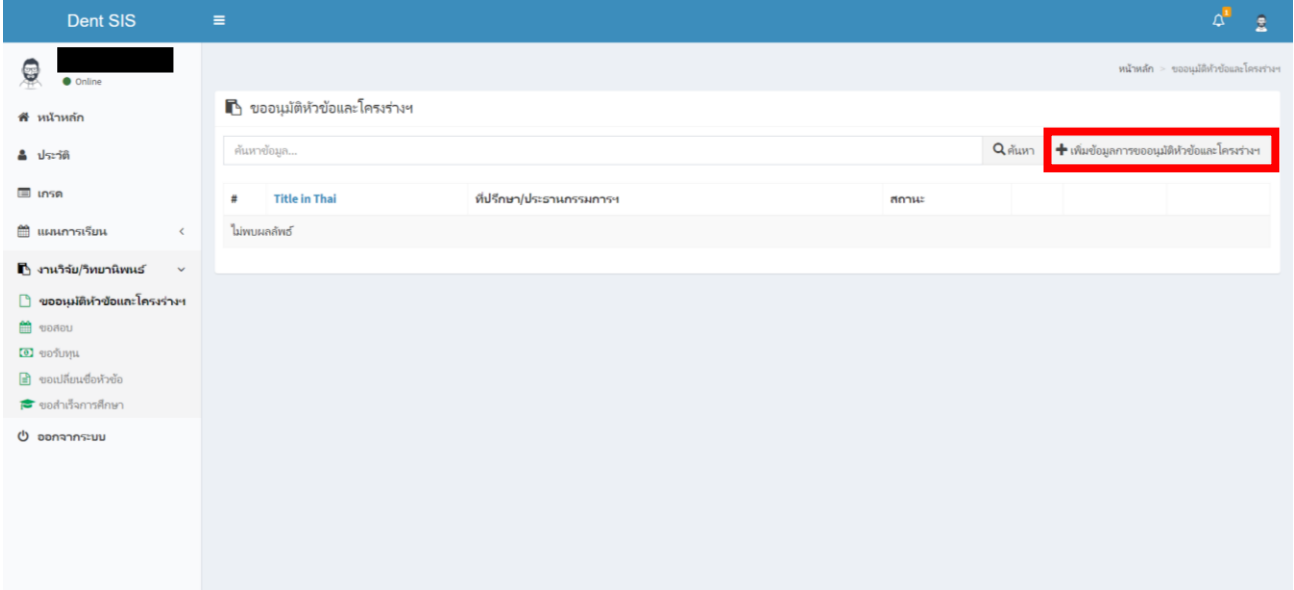

#### **3. ระบุข้อมูลให้ครบถ้วนดังนี้**

- 3.1 เลือกรูปแบบของหัวข้อโครงร่าง
- 3.2 ระบุชื่อเรื่องของหัวข้อโครงร่างทั้งภาษาไทยและภาษาอังกฤษ
- 3.3 ระบุชื่ออาจารย์ที่ปรึกษางานวิจัย/วิทยานิพนธ์ หรือ ประธานและกรรมการสอบงานวิจัย/วิทยานิพนธ์ในกรณีที่อาจารย์เป็น

ผู้ทรงคุณวุฒิภายนอกจากหน่วยงานอื่นนอกเหนือจากมหาวิทยาลัยเชียงใหม่ นักศึกษาสามารถเพิ่มข้อมูลได้

- 3.4 เลือกรูปแบบข้อมูลการสอบวัดคุณสมบัติด้านภาษาอังกฤษ พร้อมระบุคะแนนสอบ และวันที่สอบ
- 3.5 เลือกระบุเอกสาร Ethic (เอกสารรับรองโครงการศึกษาวิจัยในมนุษย์) (ถ้ามี)
- 3.6 แนบไฟล์เอกสารหัวข้อโครงร่างงานวิจัย/วิทยานิพนธ์
- 3.7 เมื่อระบุข้อมูลครบแล้วให้กดปุ่ม "เพิ่มข้อมูลการเสนอหัวข้อและโครงร่าง"

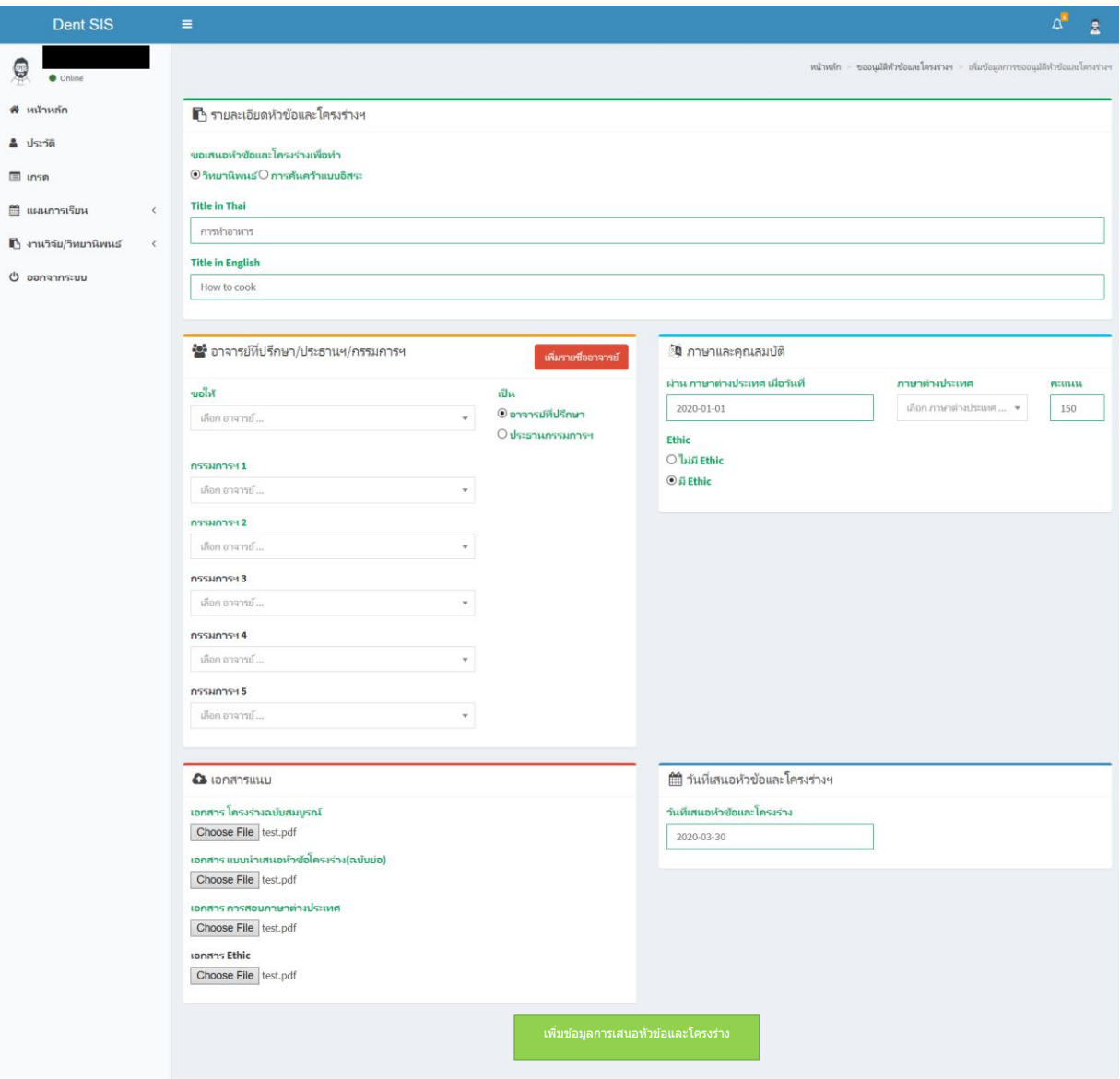

#### **4. ให้ตรวจสอบข้อมูลให้ถูกต้องอีกครั้งแล้วกด "ส่งข้อมูลถึงอาจารย์ที่ปรึกษาวิทยานิพนธ์/งานวิจัย"**

โดยนักศึกษาจะสามารถติดตามสถานะเอกสารได้จากแถบสถานะด้านล่างฝั่งซ้ายของหน้าต่างนี้โดยหลังจากที่นักศึกษากด **ส่งข้อมูลถึงอาจารย์ที่ปรึกษาวิทยานิพนธ์/งานวิจัย** แล้ว หัวข้อโครงร่างดังกล่าวจะถูกส่งถึง อาจารย์ที่ปรึกษา/ประธานกรรมการสอบ หัวข้อโครงร่าง ขั้นตอนต่อจากส่วนนี้อาจารย์ที่ปรึกษา/ประธานกรรมการสอบสามารถตรวจสอบและส่งต่อไปยังประธานหลักสูตรเพื่อ รับรองความถูกต้องขั้นสุดท้ายก่อนส่งเข้าเสนอที่ประชุมกรรมการบัณฑิตศึกษาประจ าคณะฯ หรือส่งกลับไปให้นักศึกษาแก้ไขได้หากเห็นว่า ยังมีข้อผิดพลาด

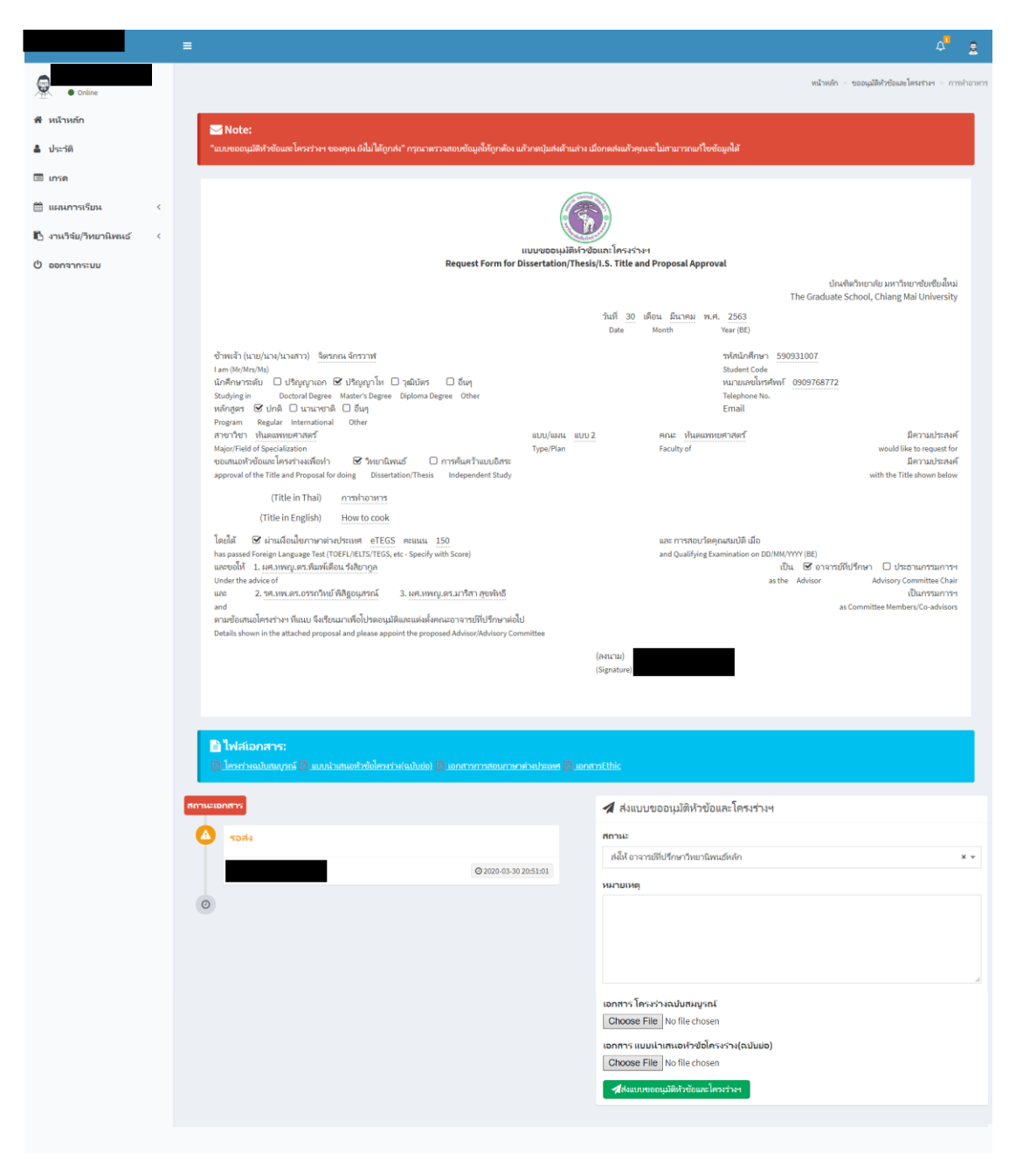

### อัพเดทวันที่ 16 มีนาคม 2566

5. ในกรณีที่อาจารย์ที่ปรึกษาวิทยานิพนธ์/ประธานกรรมการสอบหัวข้อโครงร่าง หรือประธานกรรมการบริหารหลักสูตรประจำแขนง **วิชาฯ** มีข้อเสนอแนะให้นักศึกษาแก้ไข หัวข้อโครงร่างดังกล่าวจะถูกส่งกลับมายังนักศึกษา เพื่อให้ปรับแก้ไขตามข้อเสนอแนะ ทั้งนี้ นักศึกษาสามารถตรวจสอบสถานะของหัวข้อโครงร่างได้จากสัญลักษณ์แสดงสถานะ และกดเข้าไปดูรายละเอียดการแก้ไข

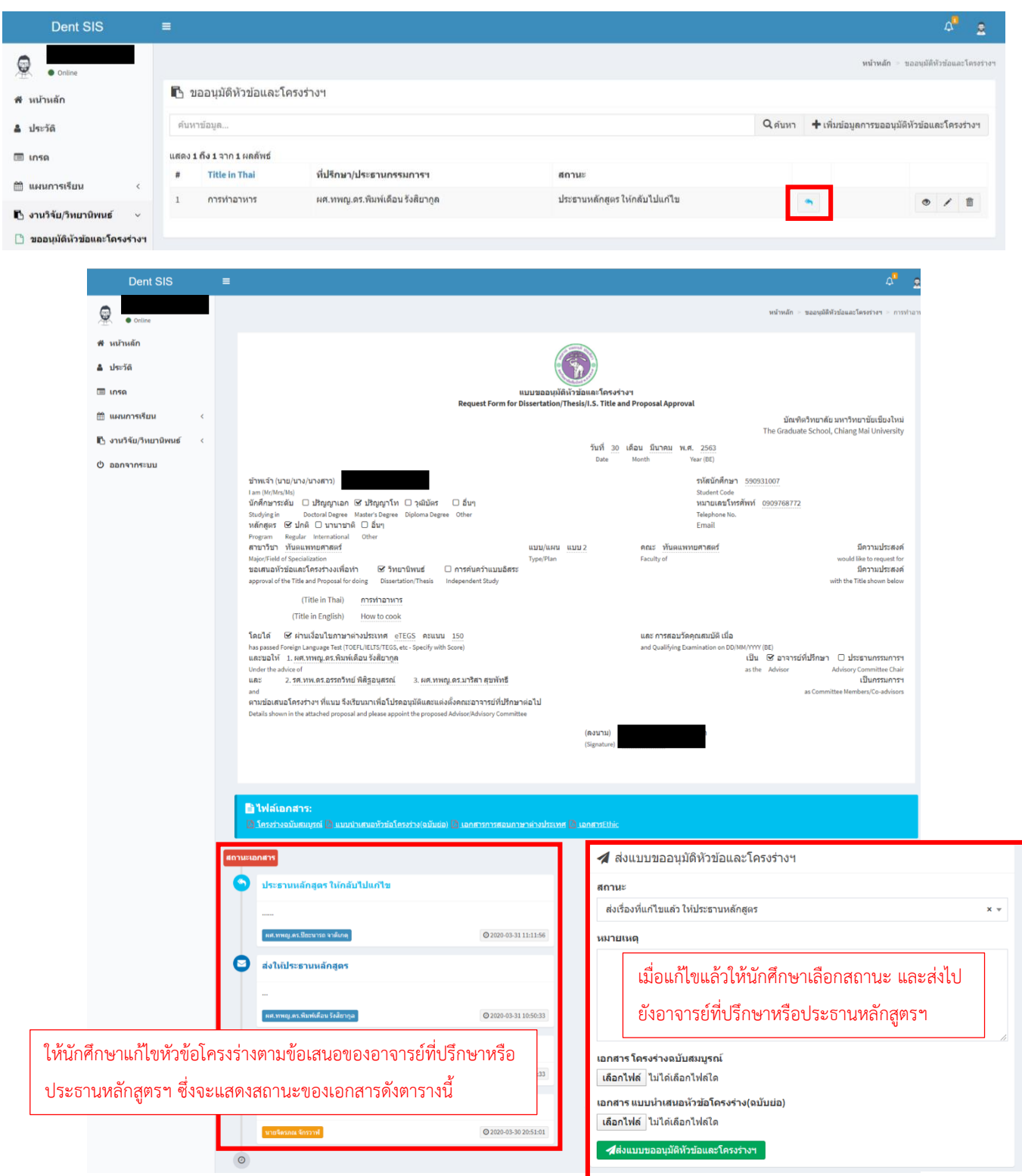

#### **5. เมื่อประธานกรรมการบริหารหลักสูตรประจ าแขนงวิชาฯ ได้อนุมัติหัวข้อโครงร่างและส่งต่อไปยังเจ้าหน้าที่ฝ่ายบัณฑิตศึกษาแล้ว**

นักศึกษาจะสามารถตรวจสอบสถานะผ่านทางหน้าต่างแสดงสถานะดังนี้

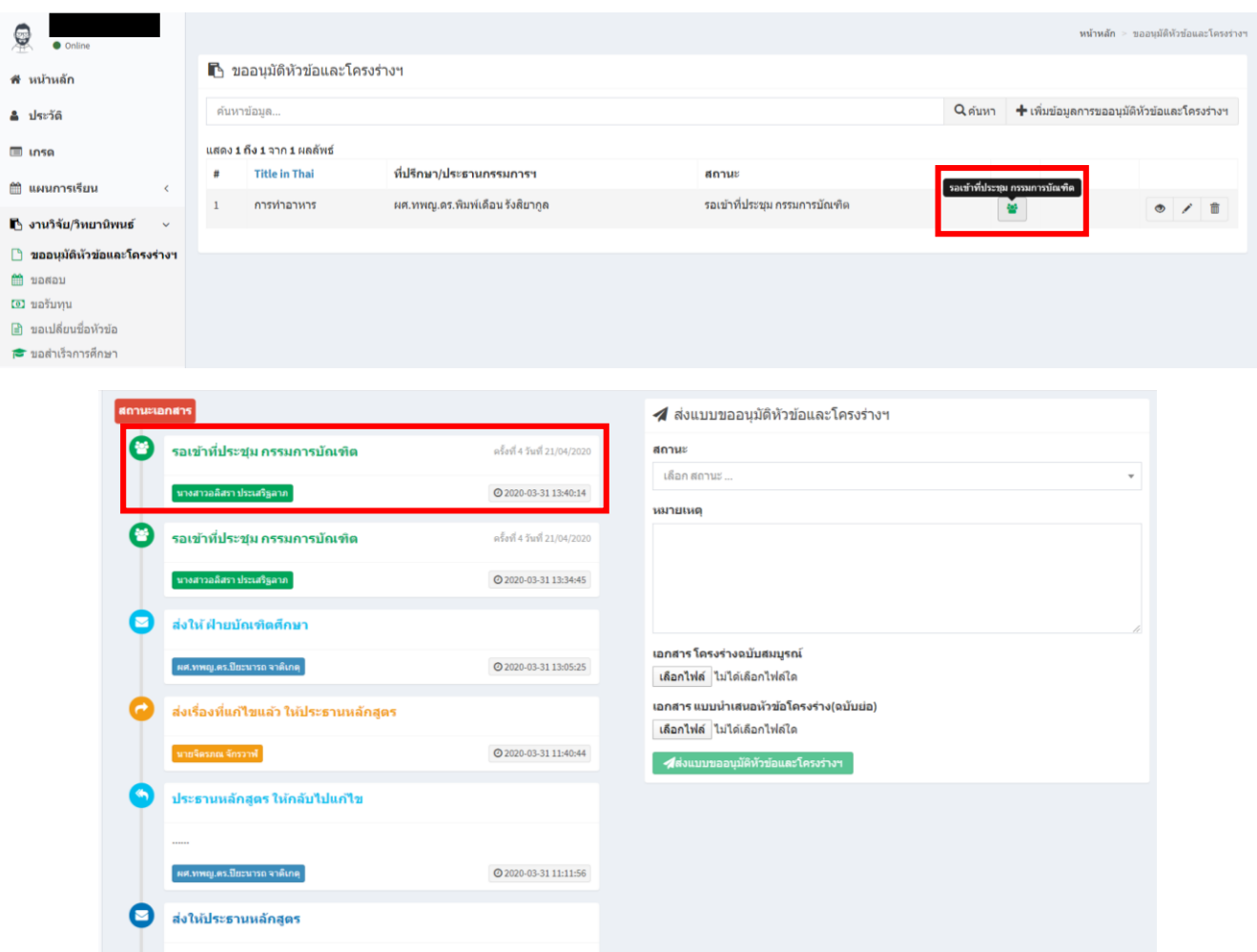

**6. สถานะการนำเสนอหัวข้อโครงร่างของนักศึกษาผ่านที่ประชุมกรรมการบัณฑิตศึกษาประจำคณะฯ** หลังจากที่การประชุมกรรมการ ้บัณฑิตศึกษาประจำคณะฯ เสร็จสิ้นลงแล้วตามวันที่ประชุมที่แจ้งผ่านระบบ ให้นักศึกษาติดตามสถานะของหัวข้อโครงร่างผ่านระบบด้วย ิตนเอง โดยเจ้าหน้าที่หน่วยบัณฑิตศึกษาจะเป็นผู้แจ้งสถานะผ่านหน้าต่างเสนอหัวข้อโครงร่างของนักศึกษา โดยสามารถกำหนดสถานะได้ ดังนี้

**กรณีที่ 1 ผ่านที่ประชุมกรรมการบัณฑิต** หากหัวข้อโครงร่างของนักศึกษาผ่านที่ประชุมโดยไม่มีข้อแก้ไข เจ้าหน้าที่ฝ่ายบัณฑิตศึกษาจะ ดาวน์โหลดเอกสารจากระบบเสนอหัวข้อโรงร่างเพื่อด าเนินการเสนอบัณฑิตวิทยาลัยต่อไป

**กรณีที่ 2 ผ่านที่ประชุมกรรมการบัณฑิต โดยมีข้อเสนอแนะ** เจ้าหน้าที่จะแจ้งสถานะหัวข้อโครงร่างพร้อมข้อเสนอแนะจากคณะกรรมการ ในที่ประชุมฯ เพื่อให้นักศึกษาปรับแก้ไขเอกสารและอัปโหลดไฟล์หัวข้อโครงร่างฉบับที่แก้ไขแล้ว ผ่านระบบเสนอหัวข้อโครงร่างเดิม เจ้าหน้าที่ฝ่ายบัณฑิตศึกษาจะดาวน์โหลดเอกสารจากระบบเสนอหัวข้อโรงร่างเพื่อด าเนินการเสนอบัณฑิตวิทยาลัยต่อไป

**กรณีที่ 3 ไม่ผ่านที่ประชุมกรรมการบัณฑิต โดยมีข้อเสนอแนะ** เจ้าหน้าที่จะแจ้งสถานะหัวข้อโครงร่างพร้อมข้อเสนอแนะจาก คณะกรรมการในที่ประชุมฯ เพื่อให้นักศึกษาปรับแก้ไขเอกสารและอัปโหลดไฟล์หัวข้อโครงร่างฉบับที่แก้ไขแล้ว ผ่านระบบเสนอหัวข้อโครง ร่างเดิม หัวข้อโครงร่างที่ไม่ผ่านที่ประชุม ต้องนำกลับเข้าพิจารณาในที่ประชุมครั้งต่อไป

<mark>เสนอบัณฑิตวิทยาลัย</mark> เจ้าหน้าที่ฝ่ายบัณฑิตศึกษาได้นำส่งหัวข้อโครงร่างของนักศึกษาไปยังบัณฑิตวิทยาลัยเรียบร้อยแล้ว

## **การเสนอขอสอบวิทยานิพนธ์(ป.โท, ป.เอก)**

นักศึกษาที่เสนอหัวข้อโครงร่างผ่านแล้ว และเจ้าหน้าที่ฝ่ายบัณฑิตศึกษาเสนอหัวข้อโครงร่างไปยังบัณฑิตวิทยาลัย แล้วเท่านั้นจึงจะสามารถใช้งานในส่วนการเสนอขอสอบวิทยานิพนธ์/งานวิจัยได้โดยนักศึกษาสามารถดำเนินการได้

1. ให้นักศึกษาเลือกเมนู Research/Thesis

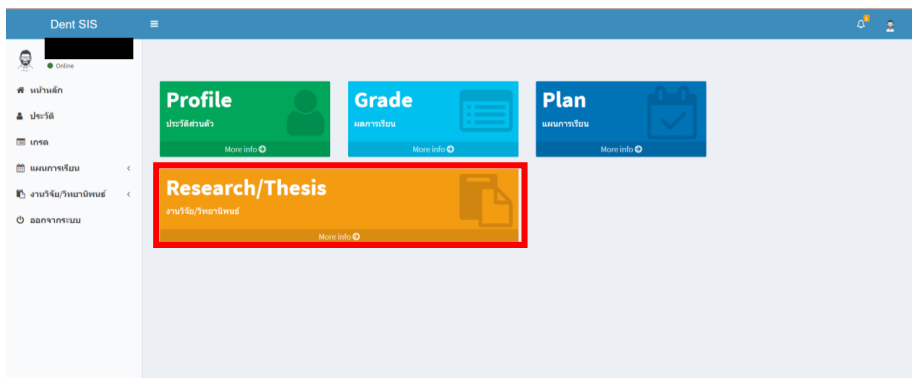

2. เลือกเมนูการเสนอขอสอบวิทยานิพนธ์ จะปรากฏไอคอนสำหรับเสนอขอสอบวิทยานิพนธ์/งานวิจัย

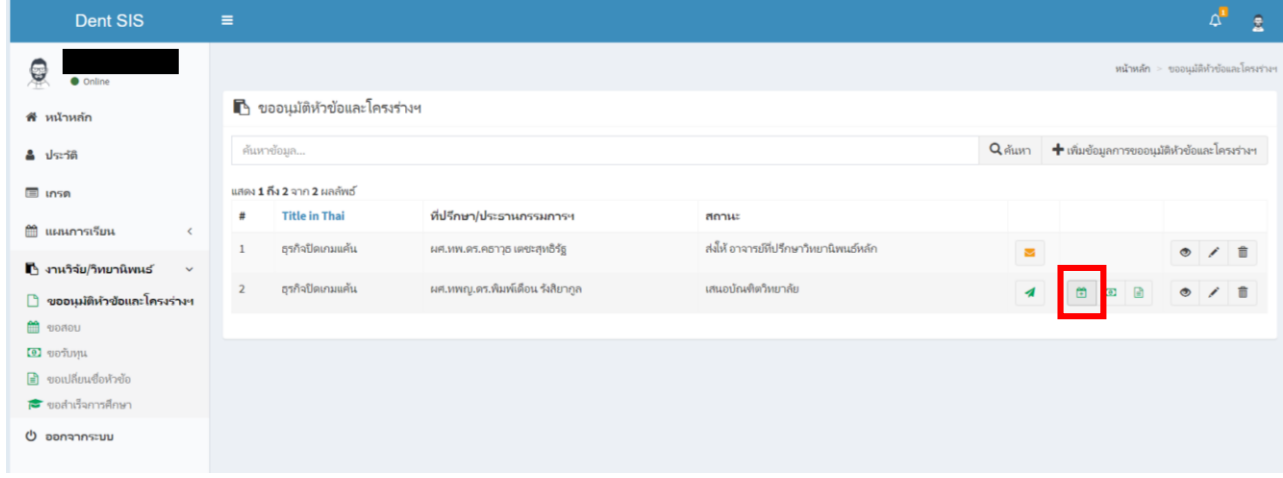

3. ให้กรอกข้อมูลการสอบ และแนบไฟล์เอกสารในรูปแบบ .pdf ให้ครบถ้วน

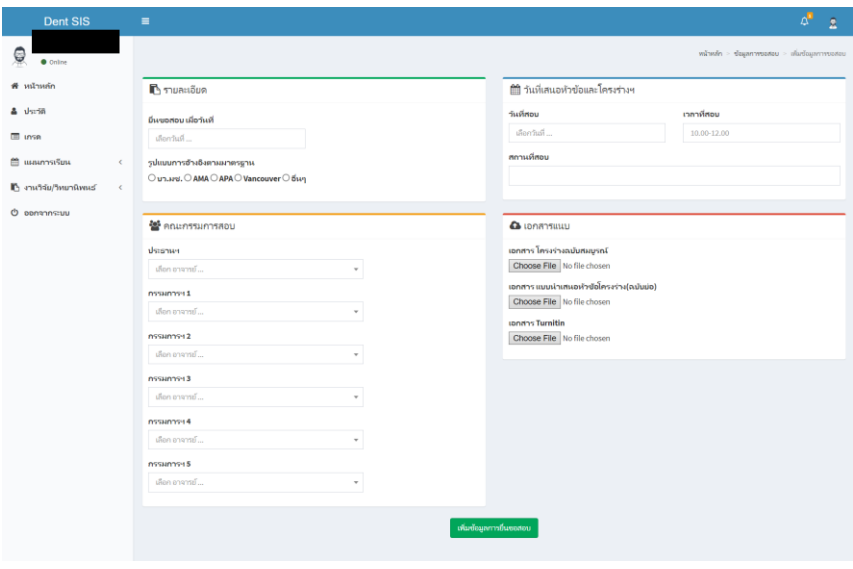

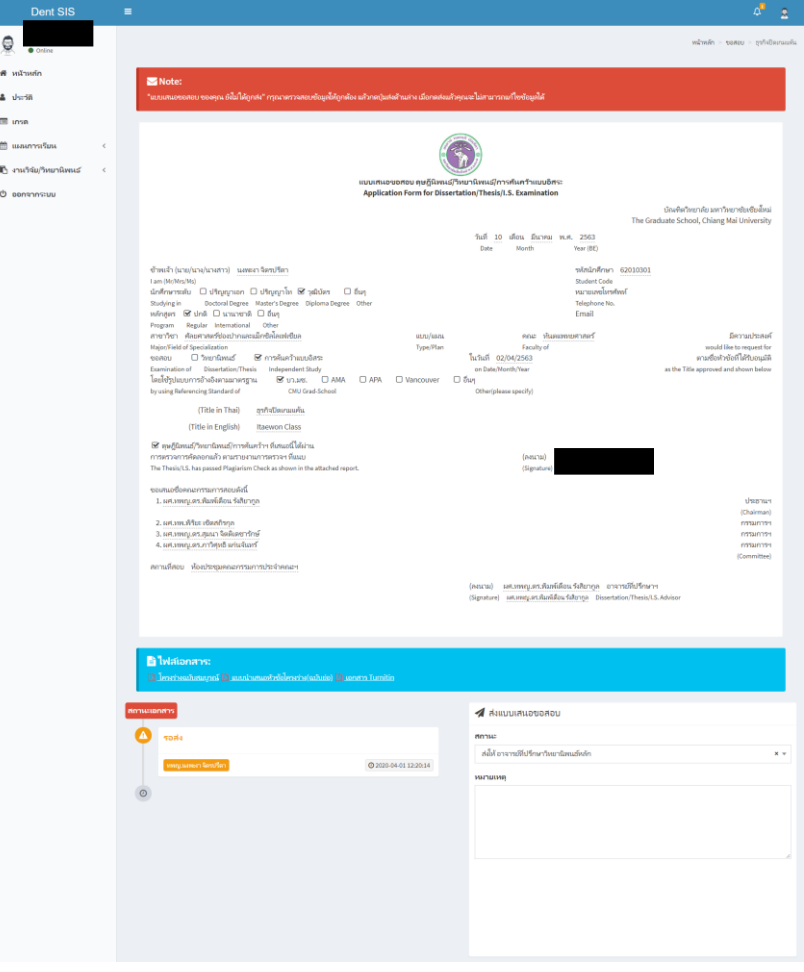

4. ตรวจสอบข้อมูลให้ถูกต้องอีกครั้งก่อนทำการยืนยันข้อมูลเพื่อส่งให้อาจารย์ที่ปรึกษาวิทยานิพนธ์หลัก

5. เมื่อส่งให้อาจารย์ที่ปรึกษาหลักแล้ว สถานะของเอกสารจะเปลี่ยนเป็น "ส่งให้อาจารย์ที่ปรึกษาวิทยานิพนธ์หลัก"

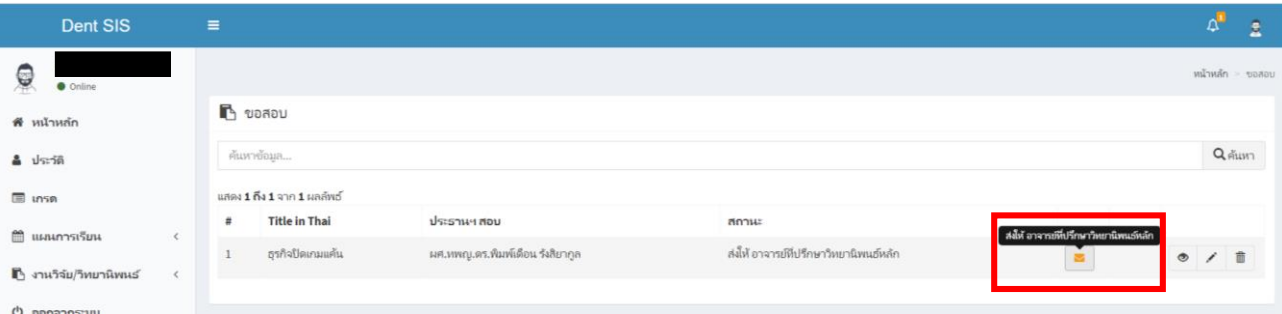

- ให้นักศึกษาติดตามสถานะของเอกสารผ่านหน้าต่างการขอเสนอสอบ ซึ่งอาจารย์ที่ปรึกษาวิทยานิพนธ์หลักจะสามารถกำหนด สถานะเอกสารได้ 2 สถานะ ได้แก่
	- o **ส่งให้ประธานหลักสูตร** หากไม่มีข้อแก้ไข อาจารย์จะส่งต่อให้ประธานหลักสูตรได้ทันที
	- o **อาจารย์ที่ปรึกษาวิทยานิพนธ์หลัก ให้กลับไปแก้ไข** ส่งกลับไปให้นักศึกษาหากอาจารย์เห็นว่ามีข้อแก้ไข
- หากอาจารย์ที่ปรึกษาวิทยานิพนธ์หลัก อนุมัติและเสนอต่อไปยังประธานหลักสูตรเรียบร้อยแล้ว ประธานหลักสูตรจะสามารถ ก าหนดสถานะเอกสารได้ 2 สถานะ ได้แก่
	- o **ส่งให้บัณฑิตศึกษา** หากไม่มีข้อแก้ไข ประธานหลักสูตรจะสามารถส่งต่อให้เจ้าหน้าที่ฝ่ายบัณฑิตศึกษาเพื่อดำเนินการ ในขั้นตอนต่อไปได้ทันที

o **ประธานหลักสูตรให้กลับไปแก้ไข** ส่งกลับไปให้นักศึกษาหากอาจารย์เห็นว่ามีข้อแก้ไข เมื่อนักศึกษาแก้ไขเรียบร้อย แล้ว เอกสารจะถูกส่งมาถึงประธานหลักสูตรได้โดยตรง

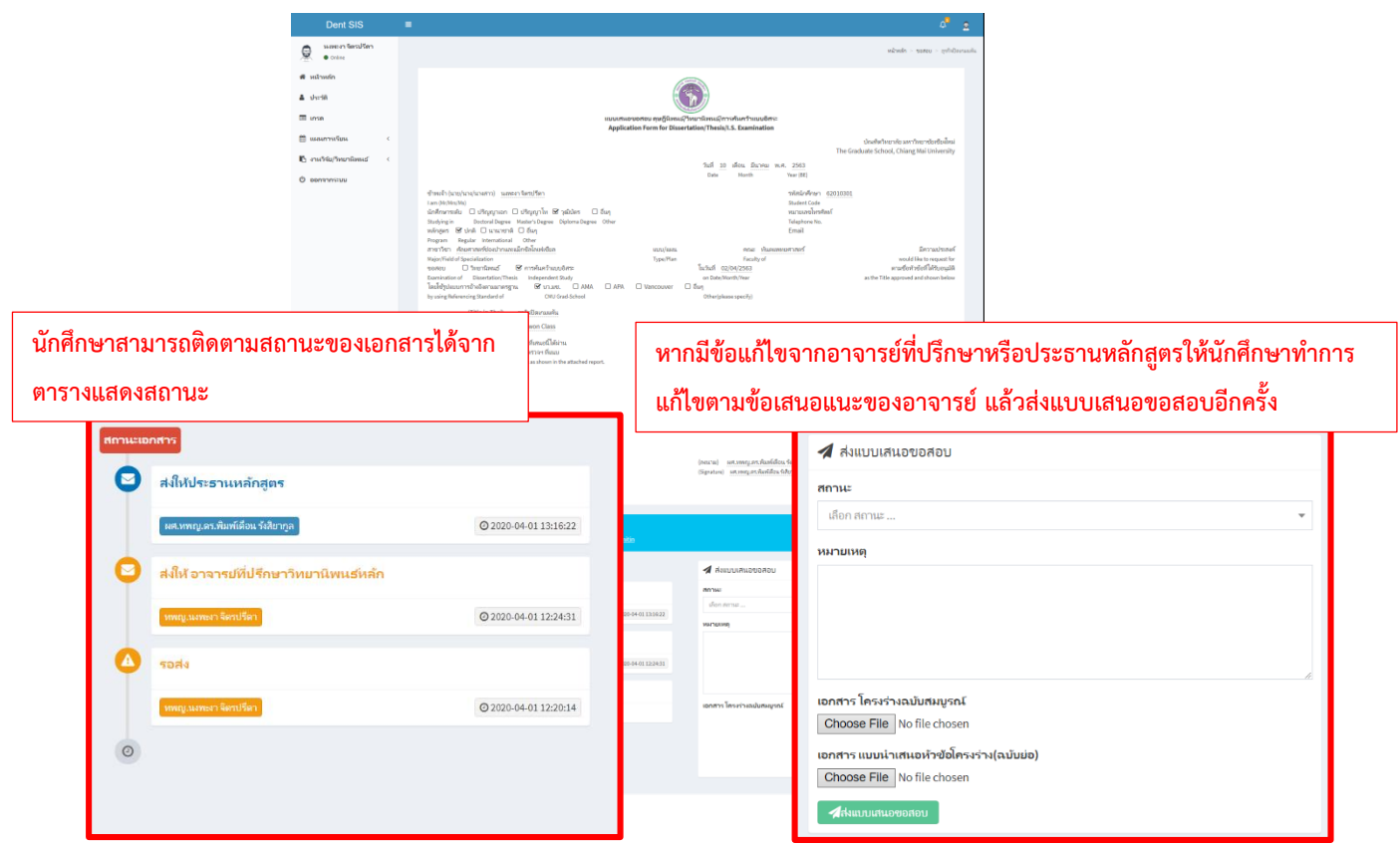

- หากอาจารย์ที่ปรึกษาหลักและประธานหลักสูตรอนุมัติเอกสารขอเสนอสอบ โดยที่สถานะของเอกสารเปลี่ยนเป็น **เจ้าหน้าที่ฝ่าย** ี <mark>บัณฑิตศึกษากำลังดำเนินการเสนอเอกสาร</mark> ให้นักศึกษาดำเนินการจัดสอบตามวัน – เวลาที่กำหนดได้

### **การเสนอขอสอบงานวิจัย (วุฒิบัตร)**

นักศึกษาที่เสนอหัวข้อโครงร่างผ่านแล้ว และเจ้าหน้าที่ฝ่ายบัณฑิตศึกษาเสนอหัวข้อโครงร่างไปยังราชวิทยาลัย ทันตแพทย์ฯ แล้วเท่านั้นจึงจะสามารถใช้งานในส่วนการเสนอขอสอบวิทยานิพนธ์/งานวิจัยได้โดยนักศึกษาสามารถ ด าเนินการได้ดังนี้

1. ให้นักศึกษาเลือกเมนู Research/Thesis

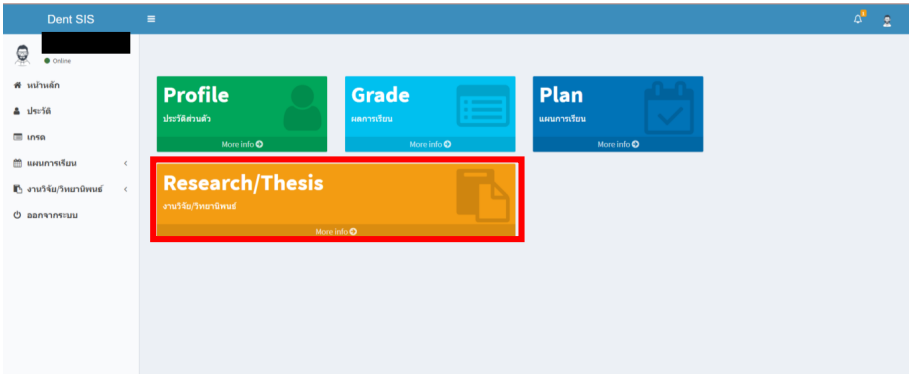

2. เลือกเมนูการเสนอขอสอบวิทยานิพนธ์ จะปรากฏไอคอนสำหรับเสนอขอสอบวิทยานิพนธ์/งานวิจัย

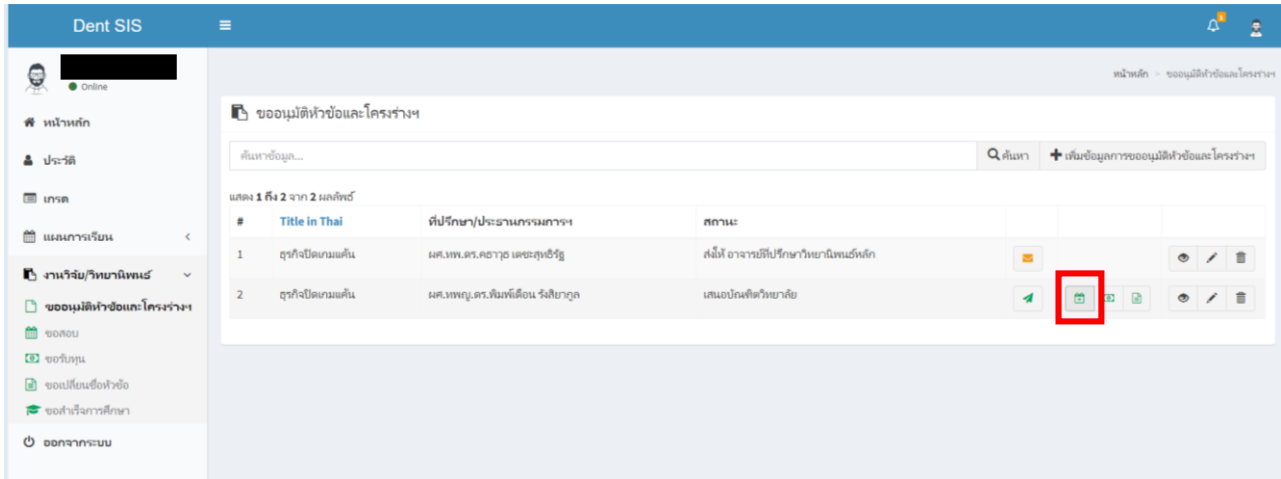

3. ให้กรอกข้อมูลการสอบ และแนบไฟล์เอกสารในรูปแบบ .pdf ให้ครบถ้วน

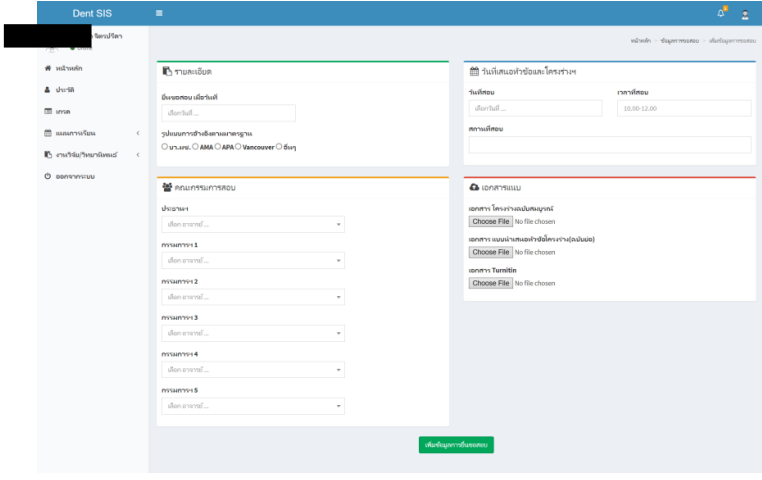

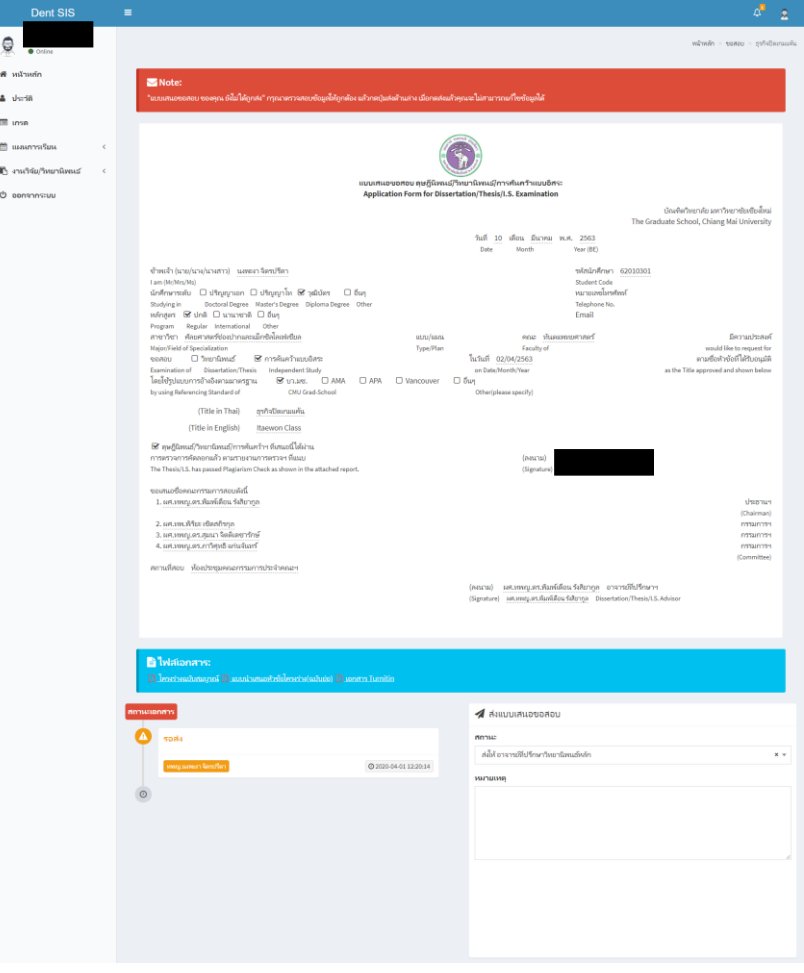

4. ตรวจสอบข้อมูลให้ถูกต้องอีกครั้งก่อนทำการยืนยันข้อมูลเพื่อส่งให้อาจารย์ที่ปรึกษาวิทยานิพนธ์หลัก

5. เมื่อส่งให้อาจารย์ที่ปรึกษาหลักแล้ว สถานะของเอกสารจะเปลี่ยนเป็น "ส่งให้อาจารย์ที่ปรึกษาวิทยานิพนธ์หลัก"

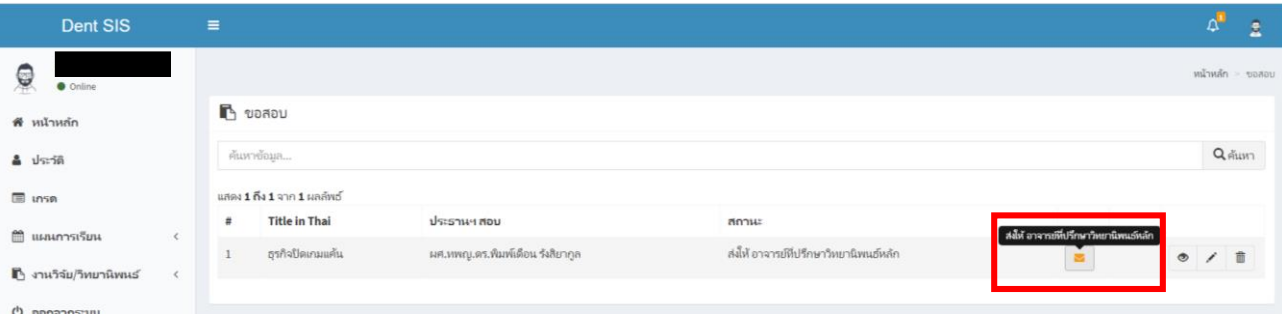

- ให้นักศึกษาติดตามสถานะของเอกสารผ่านหน้าต่างการขอเสนอสอบ ซึ่งอาจารย์ที่ปรึกษาวิทยานิพนธ์หลักจะสามารถกำหนด สถานะเอกสารได้ 2 สถานะ ได้แก่
	- o **ส่งให้ประธานหลักสูตร** หากไม่มีข้อแก้ไข อาจารย์จะส่งต่อให้ประธานหลักสูตรได้ทันที
	- o **อาจารย์ที่ปรึกษาวิทยานิพนธ์หลัก ให้กลับไปแก้ไข** ส่งกลับไปให้นักศึกษาหากอาจารย์เห็นว่ามีข้อแก้ไข
- หากอาจารย์ที่ปรึกษาวิทยานิพนธ์หลัก อนุมัติและเสนอต่อไปยังประธานหลักสูตรเรียบร้อยแล้ว ประธานหลักสูตรจะสามารถ ก าหนดสถานะเอกสารได้ 2 สถานะ ได้แก่
	- o **ส่งให้บัณฑิตศึกษา** หากไม่มีข้อแก้ไข ประธานหลักสูตรจะสามารถส่งต่อให้เจ้าหน้าที่ฝ่ายบัณฑิตศึกษาเพื่อดำเนินการ ในขั้นตอนต่อไปได้ทันที

o **ประธานหลักสูตรให้กลับไปแก้ไข** ส่งกลับไปให้นักศึกษาหากอาจารย์เห็นว่ามีข้อแก้ไข เมื่อนักศึกษาแก้ไขเรียบร้อย แล้ว เอกสารจะถูกส่งมาถึงประธานหลักสูตรได้โดยตรง

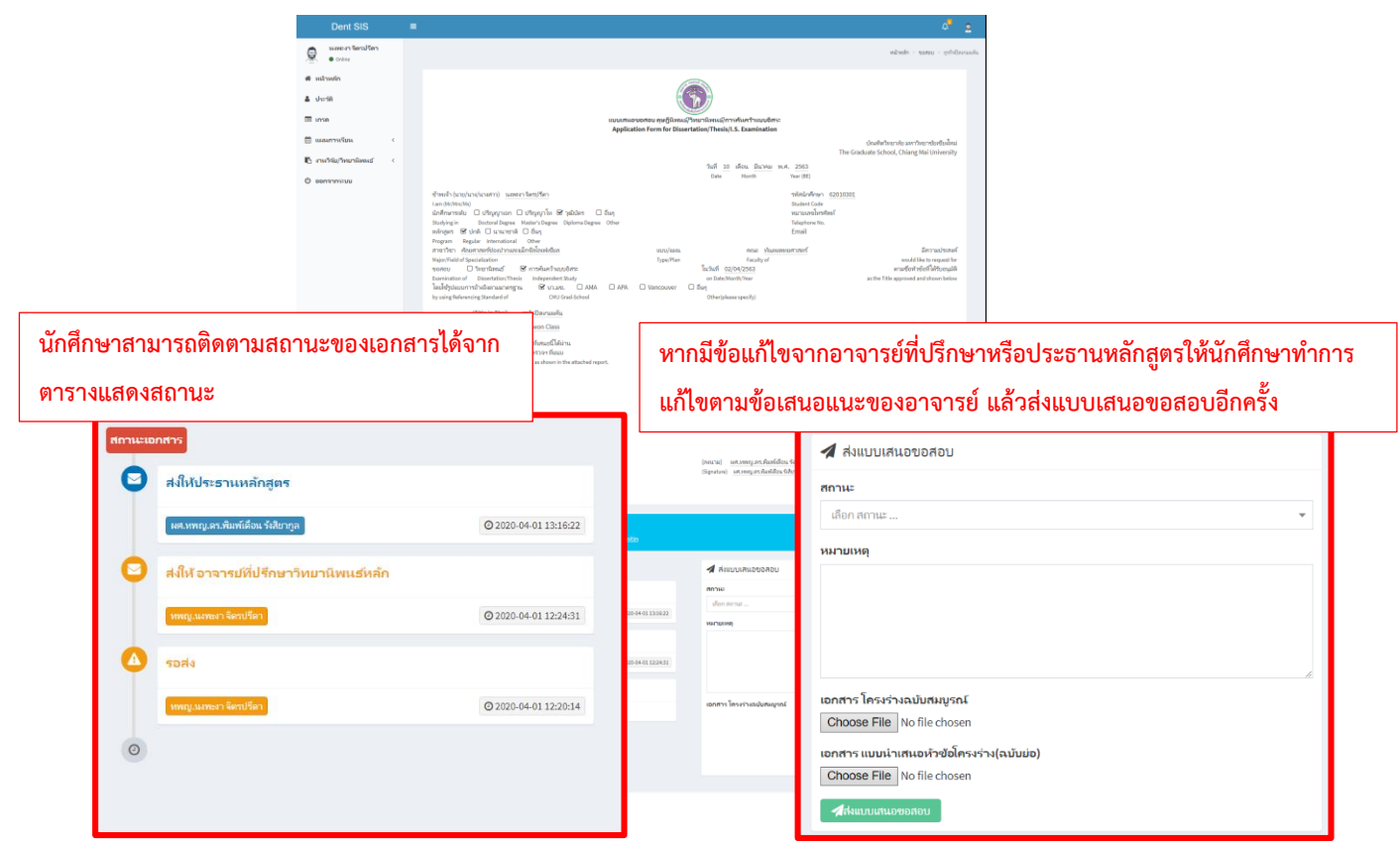

6. หากอาจารย์ที่ปรึกษาหลักและประธานหลักสูตรอนุมัติเอกสารขอเสนอสอบ โดยที่สถานะของเอกสารเปลี่ยนเป็น **เจ้าหน้าที่ฝ่าย** ี<mark>บัณฑิตศึกษากำลังดำเนินการเสนอเอกสาร</mark> ให้นักศึกษาดำเนินการจัดสอบตามวัน – เวลาที่กำหนดได้

# **การเสนอขอเปลี่ยนแปลงชื่อเรื่องวิทยานิพนธ์(ป.เอก,ป.โท)**

ในกรณีที่นักศึกษาได้เสนอหัวข้อโครงร่างวิทยานิพนธ์ไปยังบัณฑิตวิทยาลัยแล้ว แต่มีความประสงค์จะแก้ไขหรือเปลี่ยนแปลงชื่อ หัวข้อโครงร่าง นักศึกษาสามารถดำเนินการได้ผ่านระบบฐานข้อมูล ดังนี้

#### **1. ให้นักศึกษาเลือกเมนู Research/Thesis**

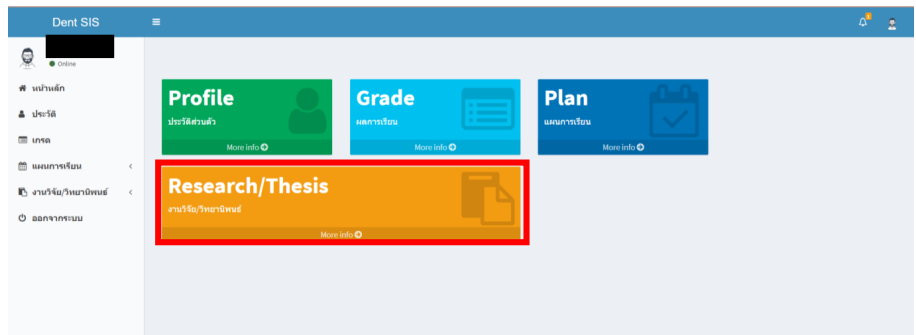

**2. เลือกเมนูขอเปลี่ยนแปลงชื่อเรื่องวิทยานิพนธ์**

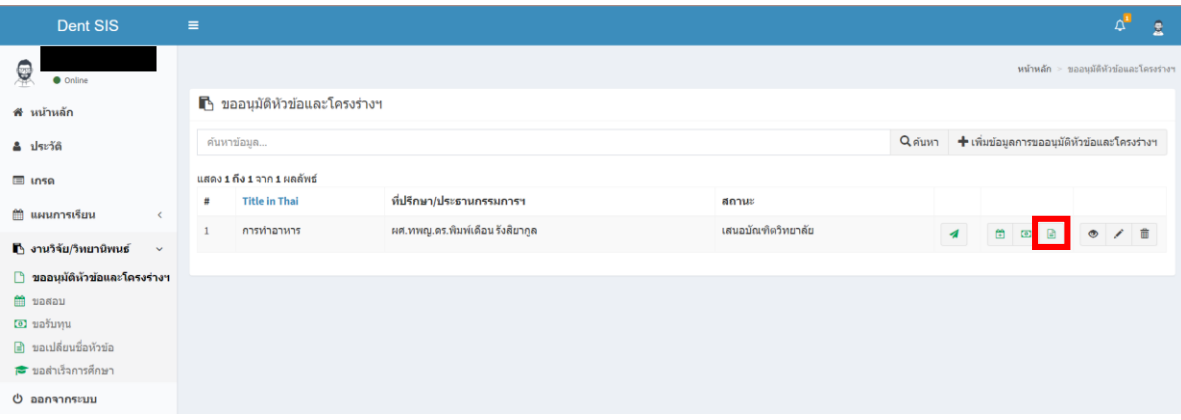

**3. กรอกข้อมูลขอเปลี่ยนแปลงชื่อเรื่องให้ครบถ้วน แล้วเลือก "เพิ่มข้อมูลการยื่นขอเปลี่ยนหัวข้อ"**

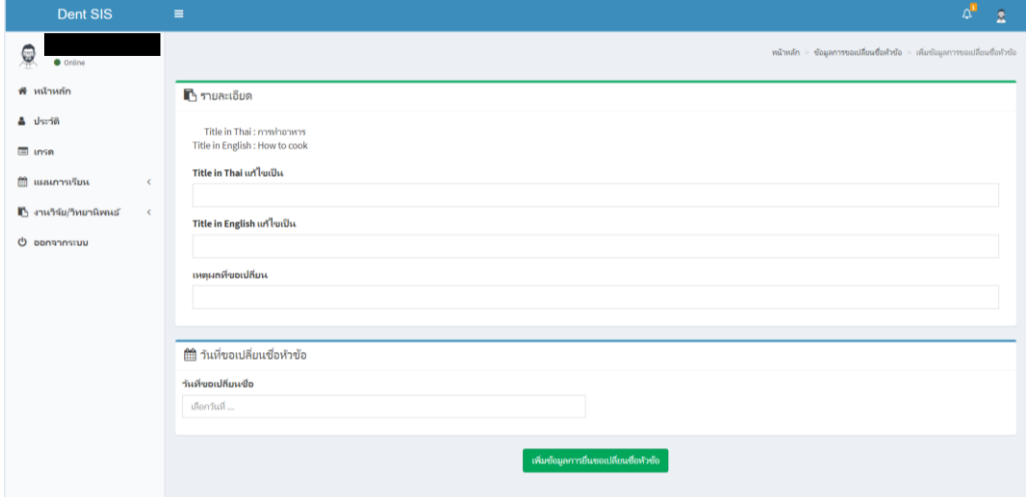

#### **4. ให้ตรวจสอบข้อมูลให้ถูกต้องอีกครั้งแล้วกด "ส่งข้อมูลถึงอาจารย์ที่ปรึกษาวิทยานิพนธ์/งานวิจัย"**

โดยนักศึกษาจะสามารถติดตามสถานะเอกสารได้จากแถบสถานะด้านล่างฝั่งซ้ายของหน้าต่างนี้ โดยหลังจากที่นักศึกษากด **ส่งข้อมูลถึงอาจารย์ที่ปรึกษาวิทยานิพนธ์/งานวิจัย** แล้ว การเปลี่ยนแปลงชื่อหัวข้อโครงร่างดังกล่าวจะถูกส่งถึง อาจารย์ที่ปรึกษา/ ประธานกรรมการสอบหัวข้อโครงร่าง ขั้นตอนต่อจากส่วนนี้อาจารย์ที่ปรึกษา/ประธานกรรมการสอบสามารถตรวจสอบและส่งต่อไปยัง ประธานหลักสูตรเพื่อรับรองความถูกต้องขั้นสุดท้ายก่อนส่งเข้าเสนอที่ประชุมกรรมการบัณฑิตศึกษาประจำคณะฯ หรือส่งกลับไปให้ นักศึกษาแก้ไขได้หากเห็นว่ายังมีข้อผิดพลาด

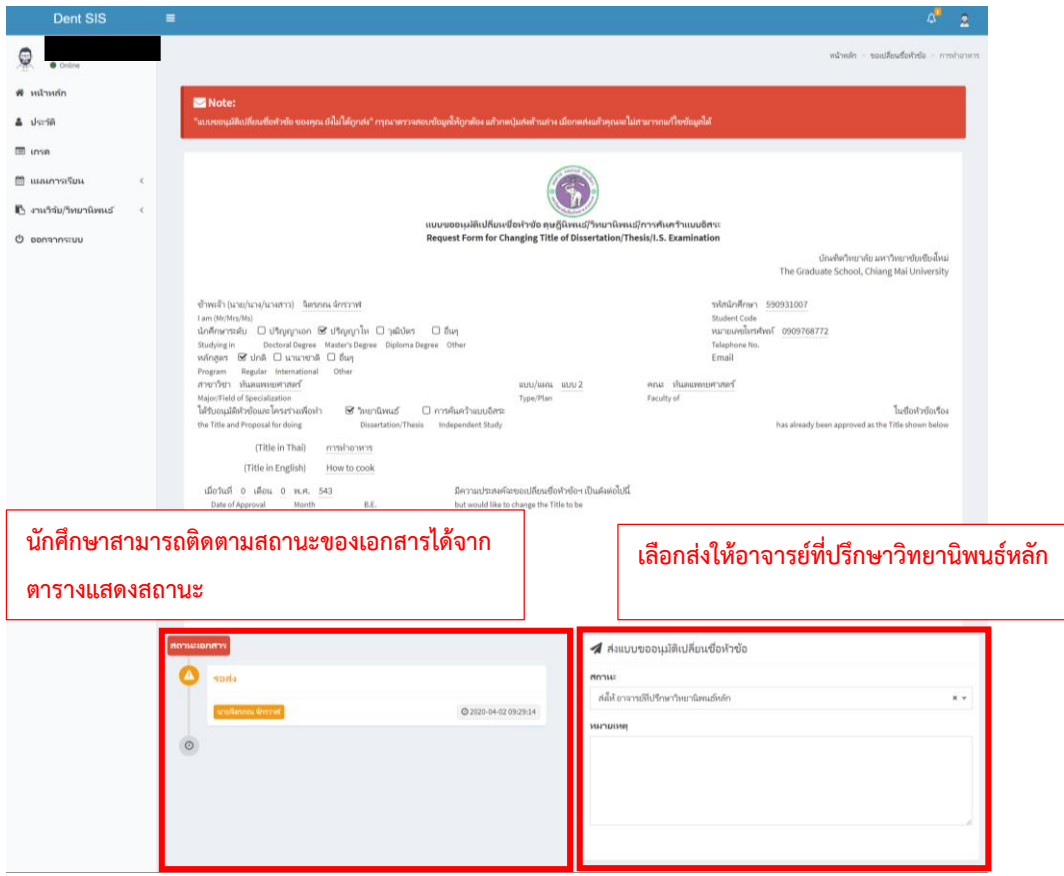

**5. ในกรณีที่อาจารย์ที่ปรึกษาวิทยานิพนธ์/ประธานกรรมการสอบหัวข้อโครงร่าง หรือประธานกรรมการบริหารหลักสูตรประจ าแขนง วิชาฯ** มีข้อเสนอแนะให้นักศึกษาแก้ไข การเปลี่ยนแปลงชื่อหัวข้อโครงร่างดังกล่าวจะถูกส่งกลับมายังนักศึกษา เพื่อให้ปรับแก้ไขตาม ข้อเสนอแนะ ทั้งนี้นักศึกษาสามารถตรวจสอบสถานะของหัวข้อโครงร่างได้จากสัญลักษณ์แสดงสถานะ และกดเข้าไปดูรายละเอียดการ แก้ไข

**6. สถานะการน าเสนอหัวข้อโครงร่างของนักศึกษาผ่านที่ประชุมกรรมการบัณฑิตศึกษาประจ าคณะฯ** หลังจากที่การประชุมกรรมการ บัณฑิตศึกษาประจำคณะฯ เสร็จสิ้นลงแล้วตามวันที่ประชุมที่แจ้งผ่านระบบ ให้นักศึกษาติดตามสถานะของการเปลี่ยนแปลงชื่อหัวข้อโครง ร่างผ่านระบบด้วยตนเอง โดยเจ้าหน้าที่หน่วยบัณฑิตศึกษาจะเป็นผู้แจ้งสถานะผ่านหน้าต่างเสนอหัวข้อโครงร่างของนักศึกษา โดยสามารถ ก าหนดสถานะได้ดังนี้

- **ผ่านที่ประชุมกรรมการบัณฑิต โดยมีข้อเสนอแนะ** เจ้าหน้าที่จะแจ้งสถานะการเปลี่ยนแปลงชื่อหัวข้อโครงร่างพร้อม ข้อเสนอแนะจากคณะกรรมการในที่ประชุมฯ เพื่อให้นักศึกษาปรับแก้ไข เจ้าหน้าที่ฝ่ายบัณฑิตศึกษาจะดาวน์โหลดเอกสารจาก ระบบเสนอหัวข้อโรงร่างเพื่อด าเนินการเสนอบัณฑิตวิทยาลัยต่อไป

- **ไม่ผ่านที่ประชุมกรรมการบัณฑิต โดยมีข้อเสนอแนะ** เจ้าหน้าที่จะแจ้งสถานะการเปลี่ยนแปลงชื่อหัวข้อโครงร่างพร้อม ข้อเสนอแนะจากคณะกรรมการในที่ประชุมฯ เพื่อให้นักศึกษาปรับแก้ไข และนำกลับเข้าพิจารณาในที่ประชุมครั้งต่อไป
- **ผ่านที่ประชุมกรรมการบัณฑิต** หากหัวข้อโครงร่างของนักศึกษาผ่านที่ประชุมโดยไม่มีข้อแก้ไข เจ้าหน้าที่ฝ่ายบัณฑิตศึกษาจะ ด าเนินการเสนอบัณฑิตวิทยาลัยต่อไป
- **เสนอบัณฑิตวิทยาลัย** เจ้าหน้าที่ฝ่ายบัณฑิตศึกษาได้นำส่งหัวข้อโครงร่างของนักศึกษาไปยังบัณฑิตวิทยาลัยเรียบร้อยแล้ว

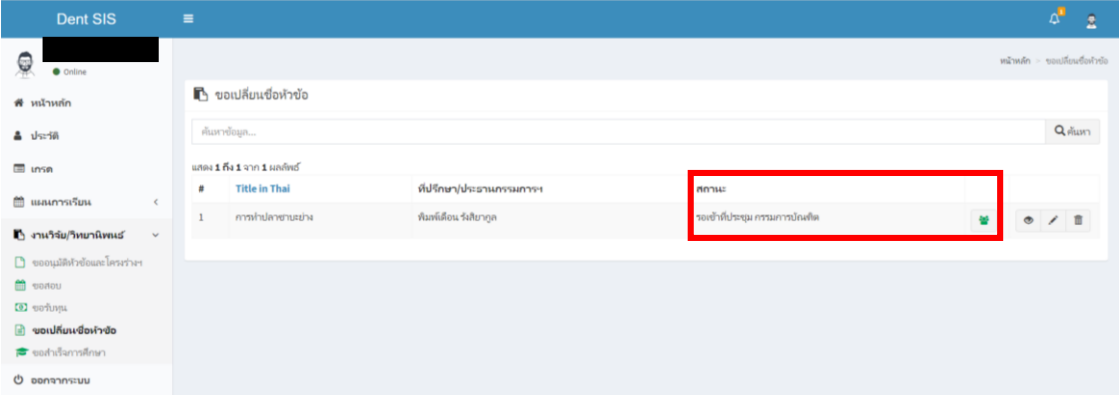

# **การเสนอขอเปลี่ยนแปลงชื่อเรื่องงานวิจัย (วุฒิบัตร)**

ในกรณีที่นักศึกษาได้เสนอหัวข้อโครงร่างงานวิจัยไปยังราชวิทยาลัยทันแพทย์ฯ แล้ว แต่มีความประสงค์จะแก้ไขหรือเปลี่ยนแปลง ชื่อหัวข้อโครงร่าง นักศึกษาสามารถดำเนินการได้ผ่านระบบฐานข้อมูล ดังนี้

#### **1. ให้นักศึกษาเลือกเมนู Research/Thesis**

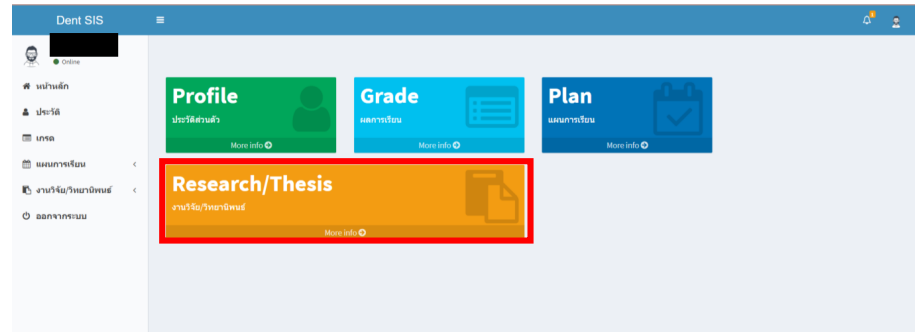

### **2. เลือกเมนูขอเปลี่ยนแปลงชื่อเรื่องวิทยานิพนธ์**

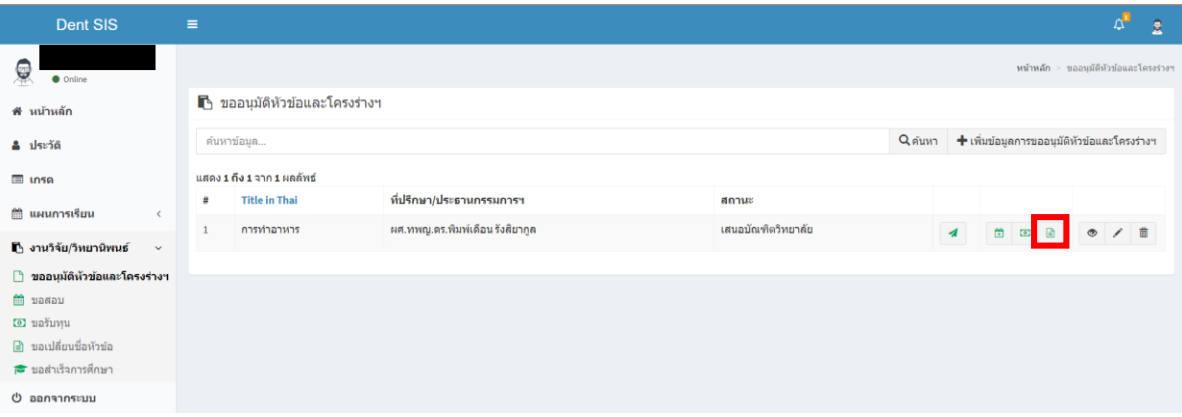

**3. กรอกข้อมูลขอเปลี่ยนแปลงชื่อเรื่องให้ครบถ้วน แล้วเลือก "เพิ่มข้อมูลการยื่นขอเปลี่ยนหัวข้อ"**

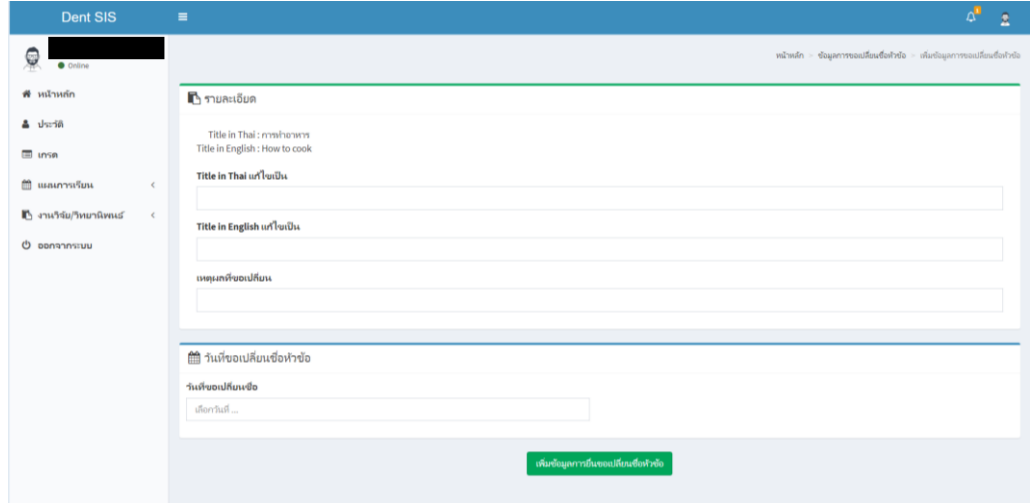

#### **4. ให้ตรวจสอบข้อมูลให้ถูกต้องอีกครั้งแล้วกด "ส่งข้อมูลถึงอาจารย์ที่ปรึกษาวิทยานิพนธ์/งานวิจัย"**

โดยนักศึกษาจะสามารถติดตามสถานะเอกสารได้จากแถบสถานะด้านล่างฝั่งซ้ายของหน้าต่างนี้ โดยหลังจากที่นักศึกษากด **ส่งข้อมูลถึงอาจารย์ที่ปรึกษาวิทยานิพนธ์/งานวิจัย** แล้ว การเปลี่ยนแปลงชื่อหัวข้อโครงร่างดังกล่าวจะถูกส่งถึง อาจารย์ที่ปรึกษา/ ประธานกรรมการสอบหัวข้อโครงร่าง ขั้นตอนต่อจากส่วนนี้อาจารย์ที่ปรึกษา/ประธานกรรมการสอบสามารถตรวจสอบและส่งต่อไปยัง ประธานหลักสูตรเพื่อรับรองความถูกต้องขั้นสุดท้ายก่อนส่งเข้าเสนอที่ประชุมกรรมการบัณฑิตศึกษาประจำคณะฯ หรือส่งกลับไปให้ นักศึกษาแก้ไขได้หากเห็นว่ายังมีข้อผิดพลาด

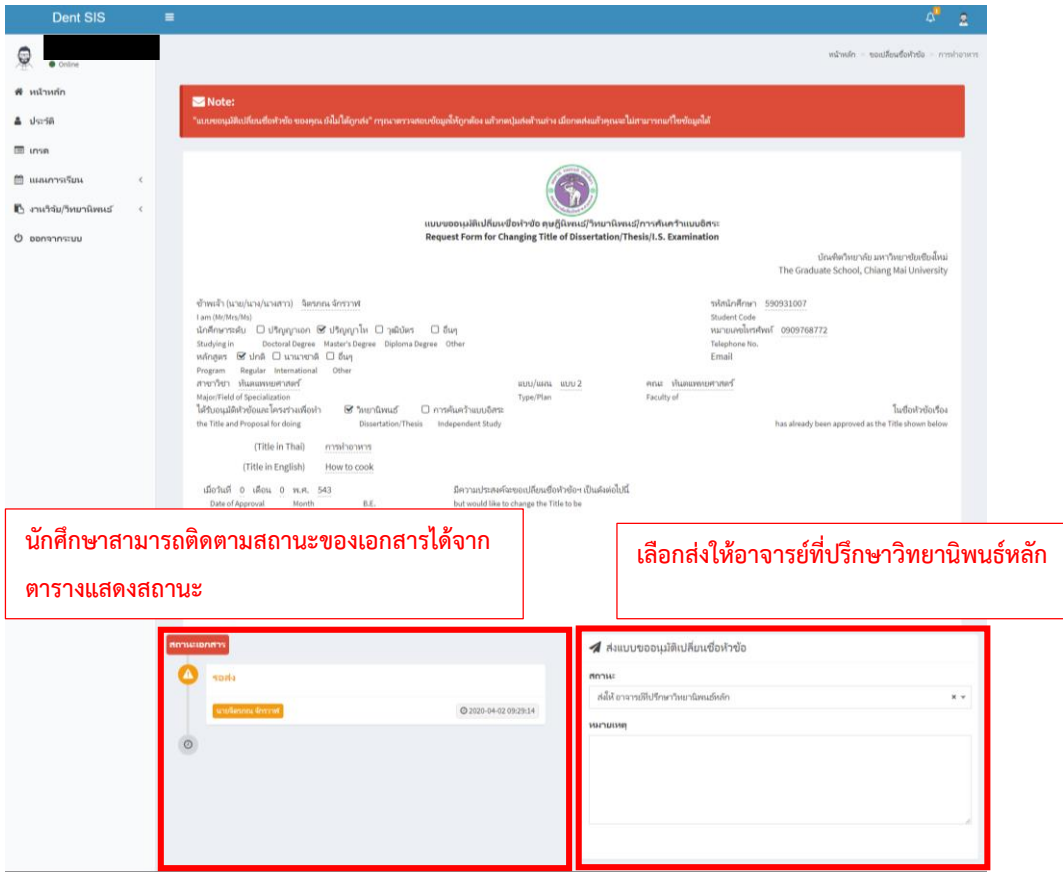

**5. ในกรณีที่อาจารย์ที่ปรึกษาวิทยานิพนธ์/ประธานกรรมการสอบหัวข้อโครงร่าง หรือประธานกรรมการบริหารหลักสูตรประจ าแขนง วิชาฯ** มีข้อเสนอแนะให้นักศึกษาแก้ไข การเปลี่ยนแปลงชื่อหัวข้อโครงร่างดังกล่าวจะถูกส่งกลับมายังนักศึกษา เพื่อให้ปรับแก้ไขตาม ข้อเสนอแนะ ทั้งนี้นักศึกษาสามารถตรวจสอบสถานะของหัวข้อโครงร่างได้จากสัญลักษณ์แสดงสถานะ และกดเข้าไปดูรายละเอียดการ แก้ไข

**6. สถานะการน าเสนอหัวข้อโครงร่างของนักศึกษาผ่านที่ประชุมกรรมการบัณฑิตศึกษาประจ าคณะฯ** หลังจากที่การประชุมกรรมการ บัณฑิตศึกษาประจำคณะฯ เสร็จสิ้นลงแล้วตามวันที่ประชุมที่แจ้งผ่านระบบ ให้นักศึกษาติดตามสถานะของการเปลี่ยนแปลงชื่อหัวข้อโครง ร่างผ่านระบบด้วยตนเอง โดยเจ้าหน้าที่หน่วยบัณฑิตศึกษาจะเป็นผู้แจ้งสถานะผ่านหน้าต่างเสนอหัวข้อโครงร่างของนักศึกษา โดยสามารถ ก าหนดสถานะได้ดังนี้

- **ผ่านที่ประชุมกรรมการบัณฑิต โดยมีข้อเสนอแนะ** เจ้าหน้าที่จะแจ้งสถานะการเปลี่ยนแปลงชื่อหัวข้อโครงร่างพร้อม ข้อเสนอแนะจากคณะกรรมการในที่ประชุมฯ เพื่อให้นักศึกษาปรับแก้ไข เจ้าหน้าที่ฝ่ายบัณฑิตศึกษาจะดาวน์โหลดเอกสารจาก ระบบเสนอหัวข้อโรงร่างเพื่อด าเนินการเสนอบัณฑิตวิทยาลัยต่อไป

- **ไม่ผ่านที่ประชุมกรรมการบัณฑิต โดยมีข้อเสนอแนะ** เจ้าหน้าที่จะแจ้งสถานะการเปลี่ยนแปลงชื่อหัวข้อโครงร่างพร้อม ข้อเสนอแนะจากคณะกรรมการในที่ประชุมฯ เพื่อให้นักศึกษาปรับแก้ไข และนำกลับเข้าพิจารณาในที่ประชุมครั้งต่อไป
- **ผ่านที่ประชุมกรรมการบัณฑิต** หากหัวข้อโครงร่างของนักศึกษาผ่านที่ประชุมโดยไม่มีข้อแก้ไข เจ้าหน้าที่ฝ่ายบัณฑิตศึกษาจะ ด าเนินการเสนอบัณฑิตวิทยาลัยต่อไป
- **เสนอบัณฑิตวิทยาลัย** เจ้าหน้าที่ฝ่ายบัณฑิตศึกษาได้นำส่งหัวข้อโครงร่างของนักศึกษาไปยังบัณฑิตวิทยาลัยเรียบร้อยแล้ว

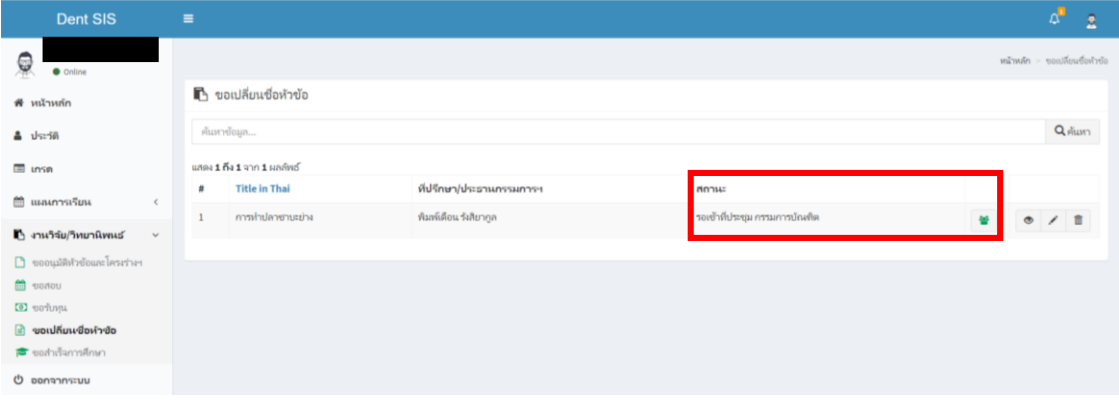